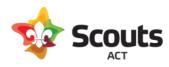

# Operoo Group Leaders Handbook

## Table of Contents

| What does this cover                                                 | 2  |
|----------------------------------------------------------------------|----|
| Background Information                                               | 2  |
| Operoo Menu Navigation                                               | 2  |
| Members Section                                                      | 2  |
| 1. All Members                                                       | 3  |
| Member profiles                                                      | 4  |
| All eForm Responses                                                  | 5  |
| Injury Reports                                                       |    |
| Send email communication to members                                  |    |
| 2. Groups                                                            | 6  |
| 3. eForms                                                            | 7  |
| 4. Staff Assignments                                                 | 8  |
| Assigning Leaders to a section                                       | 8  |
| L Staff Section                                                      | 11 |
| Adding new leaders into Operoo                                       | 11 |
| Form Library                                                         | 13 |
| Other information                                                    | 15 |
| How do we manage joint custody or other partner access to a profile? | 15 |
| How do we manage linking members?                                    | 15 |
| How can Venturers use Operoo?                                        | 15 |
| What permissions can I control for my Scout Leaders?                 | 16 |
| How do I edit an existing activity consent form?                     | 16 |
| Venturers using their own emails addresses in Operoo                 | 17 |

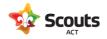

## What does this cover

The tasks a Group Leader can do in Operoo to administer their Group activities.

# **Background Information**

As a Group Leader, you are set up in Operoo as an Administrator.

This gives you elevated permissions to manage your group via an Admin portal with oversight on all activities in your Group.

## Operoo Menu Navigation

On the left side of screen, you have a navigation pane offering different functionality for you to manage your Group in Operoo. This functionality includes:

# Members Section

This is the default landing page when you login to Operoo. It lists all of the youth and adult members in your Group. You do not need to update any details in here as the information comes from Extranet (so it's important that Extranet is kept up to date). If you have for instance a youth member moving up from Cubs to Scouts, once updated in Extranet, this change will reflect in Operoo overnight.

| ←        | $\rightarrow$ | С          | groups.o                                                             | peroo.com/ | admin/ | groups/ | 81484            | 5/sub_groups              | /814845/n             | nembers        |        |              |              | Q                               | . @ 1          | Y 🔒 🗄        |
|----------|---------------|------------|----------------------------------------------------------------------|------------|--------|---------|------------------|---------------------------|-----------------------|----------------|--------|--------------|--------------|---------------------------------|----------------|--------------|
|          | Apps          | ٥          | Scouts ACT Office                                                    | 365 😩 C    | peroo  | M Gma   | iil 🔼            | Google Drive              | 🕙 Scou                | ts Members Ar  | 🕄      | ACR Scouts F | P&P 🔇 Sc     | outs ACT                        | »              | Reading list |
| <b>1</b> | Tes           | st Sc      | out Group 1 -                                                        | ,          |        |         |                  |                           |                       |                |        | Recent -     | My Acco      | unt <del>-</del> Helj           | o <b>- €</b> € | Sign Out  )  |
|          | Add           | -          | Actions -                                                            |            |        |         |                  | All Memb                  | ers (13 o             | f 13 membe     | ers)   | <b>?</b> S   | earch Test S | cout Group 1                    | Search         | Advanced     |
| Ŀ        | Α             | в          | C D E F                                                              | G H        | J      | K L     | M N              | O P Q                     | R S                   | T U V          | w x    | K Y Z        | ALL No Fi    | lter                            |                | ~            |
| ₽<br>2   |               | 2          | 2                                                                    | 2          |        |         | 9                | 2                         |                       |                |        | •••          | G            | 2                               | 2              |              |
| 4        | Tes           | st Cub 1   | Test Cub 2                                                           | Test Cub 3 | Test J | oey 1   | Test Joe         | y 2 Test Joey             | 3 Test S              | cout 3 Test So | cout 1 | Test Scout 2 | Test Scout 4 | Test Venturer 1                 | Test Venture   | er 2         |
|          |               | <b>a</b> = |                                                                      |            |        | ∎≣∣     |                  |                           | ≡                     |                | ∎≡     |              |              |                                 |                |              |
|          | Test          | Venturer   |                                                                      |            |        |         |                  |                           |                       |                |        |              |              |                                 |                |              |
|          | Add           |            | Grou                                                                 | ps         | ٩      | Add eF  | orm <del>+</del> | Accessible to             | ne 🗸                  | eFo            | orms ( | D            | ٩            | Staff Ass                       | ignment        | s 🔍          |
|          |               | -          | couts ACT<br>Test Scout Grou<br>Cubs<br>Joeys<br>Scouts<br>Venturers | up 1       |        | i Di Me | dical            | Camping at<br>Cottermouth | Lake Coba<br>Group Ca |                |        |              | 1            | Luke O'Connor                   | ≡              | A            |
| ¢        |               |            |                                                                      |            |        |         |                  |                           |                       |                |        |              | :            | Staff below do no               | it have acces  | ss to this   |
| •        |               |            |                                                                      |            |        |         |                  |                           |                       |                |        |              |              | Andrew Gibson<br>Donna Phillips | =              | Live Chat    |

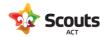

In the Members Section there are four panes of information:

#### 1. All Members

This lists the members in your group which are colour coded. The different colours mean:

White – A profile has not yet been created.

Gold - a profile has been created but this has not yet been shared with Scouts ACT. You may need to reach out to that family/leader and provide instructions on how they can do this (see separate instructions on how to create your Operoo profile).

Red – the email address is incorrect. You will need to correct this in Operoo by going into the profile and selecting Edit member  $\rightarrow$  change the email address (and then update this in Extranet as well).

Blue – the profile has been created and shared with Operoo, which is what we want all of our members to be so they can respond to Activity Consent forms.

Clicking on the menu icon of a member allows you to view the profile which includes parent and emergency contact details and medical information.

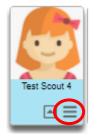

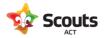

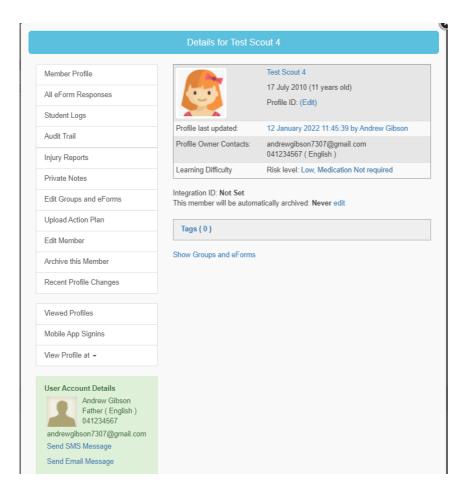

Further points to note on this screen include:

#### Member profiles

Clicking on this shows the full profile information including emergency contacts, medical contacts (if supplied), emergency information, medical conditions, and any safety alerts.

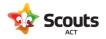

|                                                                                                    |                             |                                                    |                                                                                                    | Recent - | My Account - | Help <del>-</del> | 🕩 Sign Out |
|----------------------------------------------------------------------------------------------------|-----------------------------|----------------------------------------------------|----------------------------------------------------------------------------------------------------|----------|--------------|-------------------|------------|
|                                                                                                    |                             | Test Scou                                          | it 4 « Back                                                                                                    |          |              |                   |            |
|                                                                                                    |                             |                                                    |                                                                                                    |          |              |                   | 8          |
| Personal Details for                                                                                                    | TEST SCOUT 4                |                                                    |                                                                                                    |          |              |                   |            |
|                                                                                                    | Gender                      | Female                                             |                                                                                                    |          |              |                   |            |
|                                                                                                    | Date of Birth               | 17 July 2010 - 11 year old                         |                                                                                                    |          |              |                   |            |
|                                                                                                    | Address                     | 30 Test Street, Testville, Australian              | Capital Territory 2600, Australia Map                                                                                           |          |              |                   |            |
|                                                                                                    | Profile ID                  |                                                    |                                                                                                    |          |              |                   |            |
|                                                                                                    |                             |                                                    |                                                                                                    |          |              |                   |            |
| Sharing                                                                                                    |                             |                                                    |                                                                                                    |          |              |                   |            |
| This profile is shared with                                                                                                    | you because you are an auth | orised carer of Test Scout Group 1.                |                                                                                                    |          |              |                   |            |
| Emergency Contacts                                                                                                    | 3                           |                                                    |                                                                                                    |          |              |                   |            |
| Relationship                                                                                                    | Name                        | Email                                              | Home phone                                                                                                    | Work     | phone        | Mobile p          | hone       |
| Father                                                                                                    | Andrew Gibson               | andrewgibson7307@gmail.com                         |                                                                                                    |          |              | 0412345           | 67         |
| Vother                                                                                                    | Angela Gibson               | 🖂 angelagibson@gmail.com                           |                                                                                                    |          |              | 0412 456          | 5 789      |
|                                                                                                    |                             |                                                    |                                                                                                    |          |              |                   |            |
| Modical Contacts                                                                                                    | ·                           |                                                    |                                                                                                    |          |              |                   |            |
| Medical Contacts                                                                                                    |                             |                                                    |                                                                                                    |          |              |                   | -          |
| Medical Contacts                                                                                                    |                             |                                                    |                                                                                                    | -        | -            |                   |            |
|                                                                                                    |                             |                                                    | Medical Conditions                                                                                                    |          |              |                   |            |
| No medical contacts                                                                                                    | ion                         | No                                                 | Medical Conditions<br>Allergies (anaphylactic)                                                                                  |          |              |                   |            |
| No medical contacts<br>Emergency Informat                                                                                                    | ion                         | No<br>No                                           |                                                                                                    |          |              |                   |            |
| No medical contacts<br>Emergency Informat<br>Do you object to transfu:                                                                                    | ion                         |                                                    | Allergies (anaphylactic)                                                                                                    |          |              |                   |            |
| No medical contacts<br>Emergency Informat<br>Do you object to transfu:<br>Wears glasses                                                                   | ion                         | No                                                 | Allergies (anaphylactic)<br>Allergies (non-anaphylactic)                                                                        |          |              |                   |            |
| No medical contacts<br>Emergency Informat<br>Do you object to transfu<br>Wears glasses<br>Wears contact lenses                                            | ion                         | No                                                 | Allergies (anaphylactic)<br>Allergies (non-anaphylactic)<br>Anorexia/Eating Disorders<br>Asthma<br>Blackouts/Dizziness/Fainting |          |              |                   |            |
| No medical contacts<br>Emergency Informat<br>Do you object to transfur<br>Wears glasses<br>Wears contact lenses<br>Medicare number                        | ion                         | No<br>No<br>Yes - 1234 5678 9 (3) - 30/04/27       | Allergies (anaphylactic)<br>Allergies (non-anaphylactic)<br>Anorexia/Eating Disorders<br>Asthma                                 |          |              |                   |            |
| No medical contacts<br>Emergency Informat<br>Do you object to transfur<br>Wears glasses<br>Wears contact lenses<br>Medicare number<br>Ambulance insurance | ion<br>sions                | No<br>No<br>Yes - 1234 5678 9 (3) - 30/04/27<br>No | Allergies (anaphylactic)<br>Allergies (non-anaphylactic)<br>Anorexia/Eating Disorders<br>Asthma<br>Blackouts/Dizziness/Fainting |          |              |                   | (          |

#### All eForm Responses

Allows you to view the history of activities the member has been invited to with their response

| Test | Scol   | it Group    | 1 -                               |              |                               |              |             |                 | Recen              | t - My Account - Help-                        | 🗈 Sign Out 🧧 |
|------|--------|-------------|-----------------------------------|--------------|-------------------------------|--------------|-------------|-----------------|--------------------|-----------------------------------------------|--------------|
| <    |        |             |                                   |              |                               | All eForm re | sponses for | Test Scout 4    |                    |                                               |              |
|      | •      |             | est Scout 4<br>male , 11 year old |              |                               |              |             |                 |                    |                                               |              |
| С    | lear F | ilters E    | ulk Actions for 0 Responses 🕶     | Export to CS | v                             |              |             |                 |                    |                                               |              |
| Sho  | w 2    | o 🗸 entr    | es                                |              | -                             |              |             |                 |                    |                                               |              |
|      |        |             |                                   |              |                               |              |             |                 |                    |                                               |              |
| AI   |        | Actions     | eForm Name (?)                    | Categories   | Status                        | Sent to      | Туре 😑      | Delivery Method | Response Date      | Responded by                                  | Amount Paid  |
|      |        |             | Q                                 | Q            | ¥                             | -            | -           | •               | Q                  | Q                                             | Q            |
| C    |        | =           | Lake Cobargo Group<br>Camp        |              | Accepted by the Profile Owner | Parents      | Event       | Push            | 12 January<br>2022 | Andrew Gibson<br>(andrewgibson7307@gmail.com) |              |
| C    |        | ≡           | Camping at Cottermouth            |              | Accepted by the Profile Owner | Parents      | Event       | Push            | 12 January<br>2022 | Andrew Gibson<br>(andrewgibson7307@gmail.com) |              |
| Sho  | wina   | 1 to 2 of 2 | entries                           |              |                               |              |             |                 |                    |                                               |              |
|      | reviou |             | Next                              |              |                               |              |             |                 |                    |                                               |              |
|      | Tevior | 10          | TYDAL                             |              |                               |              |             |                 |                    |                                               |              |
| 4    |        |             |                                   |              |                               |              |             |                 |                    |                                               | •            |

### Injury Reports

Where you can create a new or view old injury reports relating to the member

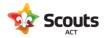

|                                 | Injury Reports of Test Scout 1             |      |        |       |
|---------------------------------|--------------------------------------------|------|--------|-------|
|                                 |                                            |      |        |       |
| njury                           |                                            | Edit | Delete | Shar  |
| njury type : Blisters, Burn, Oc | curred at : 12 January 2022 AEDT at 5:00pm | Edit | Delete | Share |
|                                 | Orred                                      |      |        |       |
| Add new Injury Repo             | rt Cancel                                  |      |        |       |

#### Send email communication to members

At the top of this pane is a drop down list of Actions. Amongst these is the ability to send communications to members. To send an email to all members

Go Actions  $\rightarrow$  Select All members. Then Actions  $\rightarrow$  Send Email Message to Selected Members

Edit the message details and hit Preview, and then hit Send.

| \$                   | Test Scout Group 1 -                                                                                                   | Recent - My Account - Help- 😝 Sign Ou                                                                                                    | t 🔿 î     |
|----------------------|----------------------------------------------------------------------------------------------------|----------------------------------------------------------------------------------------------------|-----------|
| 2<br>•               |                                                                                                    | New Email Message                                                                                                    |           |
| .∎<br>10<br>12<br>12 | All     Profile Received     Profile Pending     Custom                                                                | Sending Email Message<br><sup>Subject</sup><br>test email<br>Reply to                                                                                                    |           |
|                      | Unique (only send once for profile owners with multiple members)                                                       | andrew.gibson@scoutsact.com.au                                                                                                    |           |
|                      | Also send to secondary contacts                                                                                        | Image: Reset Formatting       B       I       U       B       I       E       E       E       Helvelica •       14 •       E       CO       E       Placeholders •       O | ч         |
|                      | <ul> <li>Check all</li> <li>Test Joey 1</li> <li>andrew.gibson@scoutsact.com.au</li> </ul>                             | Andrew Gibson<br>andrew gibson@scoutsact.com.au                                                                                                    |           |
|                      | ✓ Test Joey 2<br>✓ andrew.gibson@scoutsact.com.au                                                                      | First Attachment<br>Choose File No file chosen                                                                                                    |           |
|                      | Test Joey 3 andrew.gibson@scoutsact.com.au Test Cub 1                                                                  | Second Attachment Choose File No file chosen                                                                                                    |           |
|                      | <ul> <li>rest Cub 1</li> <li>andrew.gibson@scoutsact.com.au</li> <li>Test Cub 2</li> </ul>                             | Third Attachment<br>Choose File No file chosen                                                                                                    |           |
|                      | <ul> <li>✓ andrew.gibson@scoutsact.com.au</li> <li>☑ Test Cub 3</li> </ul>                                             | Preview                                                                                                    |           |
|                      | <ul> <li>✓ andrew.gibson@scoutsact.com.au</li> <li>Z Test Scout 1</li> <li>✓ andrew.gibson@scoutsact.com.au</li> </ul> |                                                                                                    |           |
|                      | <ul> <li>and ew.globolic_scoutsact.com.au</li> <li>Test Scout 2</li> <li>andrew.globson@scoutsact.com.au</li> </ul>    |                                                                                                    |           |
| ¢<br>⊡               | <ul> <li>Test Venturer 1</li> <li>andrew.gibson@scoutsact.com.au</li> </ul>                                            |                                                                                                    |           |
| ۵                    | <ul> <li>Test Venturer 2</li> <li>andrew.gibson@scoutsact.com.au</li> </ul>                                            |                                                                                                    | Live Chat |

### 2. Groups

When you click on the sections within the Group, this will then filter the list of members, forms, and assigned leaders to what has been selected.

Your Group will also have an Adult section, which includes a list of all your leaders (and other adults listed in Extranet i.e. committee members). They show here so you have the ability to include them in invites for activity

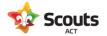

consent forms. Scouts ACT require that leaders now also respond to activity consent forms so we have an accurate record of attendance.

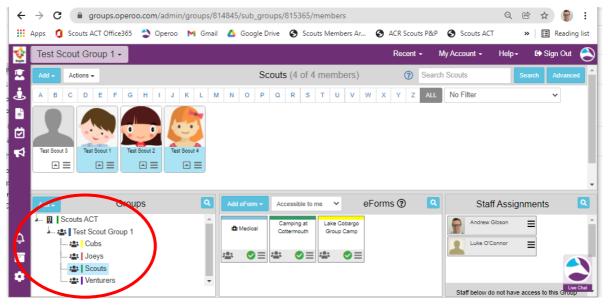

Youth members affiliation with different sections is linked to Extranet. So if a youth member moves up from Cubs to Scouts and this is actioned in Extranet, this will reflect in Operoo overnight.

#### 3. eForms

This lists the Activity Consent forms that have been created in your group or the selected section. To view those members who have responded to an invite Click on the persons icon (bottom left of the form)

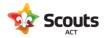

| Apps 🚺     | Scouts ACT Off | ice365  💙 O   | peroo 附 Gmai | I 🔥 Google I           | Drive 🔇 Sco               | outs Members Ar            | . 🚯 ACR Scou | ts P&P 🚯 S    | couts ACT              | » 🗄 Readir            |
|------------|----------------|---------------|--------------|------------------------|---------------------------|----------------------------|--------------|---------------|------------------------|-----------------------|
| Test So    | out Group 1    | -             |              |                        |                           |                            | Recent       | - My Acco     | unt <del>-</del> Help- | - 🕞 Sign Out          |
| Add -      | Table View     | Actions - Sor | t members    | Lake Coba              | irgo Group (              | Camp (4 of 4               | members 🕜    | Search Lake ( | Cobargo Grou           | Search Advanc         |
| Staff B    | C D E          | F G H I       | JKLM         | N O P                  | Q R S                     | T U V                      | W X Y Z      | ALL ?         | No Filter              |                       |
|            |                |               |              |                        |                           |                            |              |               |                        |                       |
|            |                |               | 0            |                        |                           |                            |              |               |                        |                       |
| Test Scout | 3 Test Scout 1 | Test Scout 2  | Test Scout 4 |                        |                           |                            |              |               |                        |                       |
| 6 ₪ ≣      |                | 8 ⊨ ≡         |              |                        |                           |                            |              |               |                        |                       |
|            |                |               |              |                        |                           |                            |              |               |                        |                       |
| Add 🔺      |                | Groups        | ٩            | Add eForm <del>-</del> | Accessible to             | me 🗸                       | eForms 🕐     |               | Staff Assig            | gnments               |
|            | couts ACT      | roup 1        |              | i Medical              | Camping at<br>Cottermouth | Lake Cobargo<br>Group Camp |              |               | Andrew Gibson          | =                     |
|            | - 🖴 Cubs       | ioup i        |              |                        |                           |                            |              |               |                        |                       |
|            | . 📇 🛛 Joeys    |               |              | * ⊘≡                   | 🏝 📀 ≡                     |                            |              |               |                        |                       |
|            |                |               |              |                        |                           |                            |              |               |                        |                       |
|            | Scouts         | 3             |              |                        |                           | $\mathbf{U}$               |              |               |                        |                       |
|            | Scouts         | 3             |              |                        |                           | U                          |              | Sta           | ff below do not hav    | e access to this eFor |
|            | Scouts         | 3             |              |                        |                           | U                          |              | Sta           | ff below do not hav    | e access to this eFor |

## 4. Staff Assignments

The Group Leader controls how leaders are assigned to the sections of their group, which gives them access to the profiles of those members as well as the ability to send them Activity Consent forms.

Assigning Leaders to a section

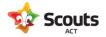

In this example we will add a leader to the Venturer section of a Test Group.

In the Groups pane of the Members Section, click on the Venturers group to see who is currently assigned.

Then click on the menu (3 rows icon) to edit the relevant leader

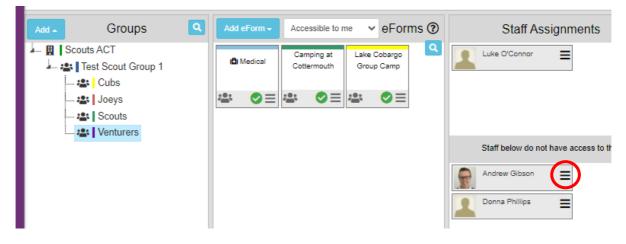

#### Edit as required and hit save

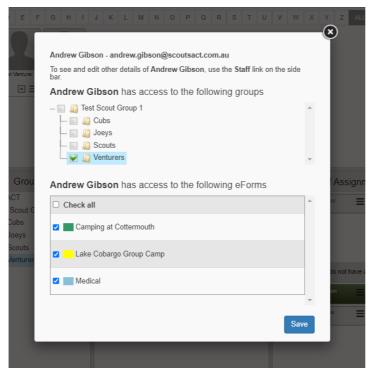

The leader has now been assigned to the section. Doing this allows them to view the members profile and select them to send Activity Consent forms.

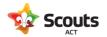

| Add Groups                                                                                                    | Add eForm  Accessible to me  eForms  Staff Assignments                                                                                                    |
|----------------------------------------------------------------------------------------------------|----------------------------------------------------------------------------------------------------|
| Scouts ACT      Scouts ACT      Scout Group 1      Gubs      Scouts      Scouts | Image: Computer of the construction     Camping at Cottermouth     Lake Cobargo Group Camp       Image: Cottermouth     Group Camp       Image: Cottermouth     Image: Cottermouth       Image: Cottermouth     Image: Cottermouth       Imag |
|                                                                                                    | Staff below do not have access to this Group                                                                                                    |

By clicking on your sections, you are able to view the list of youth members. Bear in mind this list gets its data from Extranet, and there is a daily feed to update Operoo and create new / deactivate old youth and adult members.

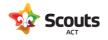

# **i** Staff Section

The staff section is where you store your leaders. This will be setup for you during the Operoo implementation project, but past this, will be a manual process you need to do for each leader as this does NOT automatically update from the Extranet integration.

### Adding new leaders into Operoo

As new leaders join your Group over time, you will need to manually add them into the Staff section of Operoo. This allows you to assign them to a Scouting section, and gives them access to staff forms (i.e. Activity Approval forms).

To do this go to Add  $\rightarrow$  'Add single staff'

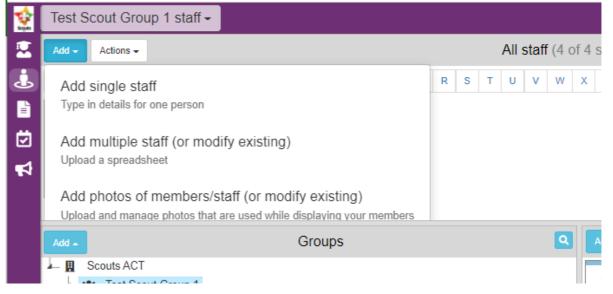

Enter in the name and email address (make sure is the same as Extranet) then click Save. No other fields need to be filled out.

| Amer Johanson Auto-archive member on Example: 14 April 2022                                                                                                    | ID<br>Example: 102934        |   |
|----------------------------------------------------------------------------------------------------|------------------------------|---|
| Auto-archive member on                                                                                                    | Example: 102934              |   |
|                                                                                                    |                              |   |
| Example: 14 April 2022                                                                                                    |                              |   |
|                                                                                                    |                              |   |
| ☐ Manage this profile locally (don't up to the second second | una Oparaa farithia prafila) |   |
| j manage tris profile locally (don't t                                                                                                    | use Operoo for this profile) |   |
| Add this member to the follow                                                                                                    | wing <u>staff</u> groups     |   |
| Check all                                                                                                    |                              | * |
|                                                                                                    |                              |   |
| Cubs                                                                                                    |                              |   |
| 🗆 📕 Joeys                                                                                                    |                              |   |
| Scouts                                                                                                    |                              |   |
| Venturers                                                                                                    |                              |   |
| Send Medical Reminder Emails                                                                                                    |                              | * |
| Use default group setting (currently                                                                                                    | / 2 days 🗸                   |   |
|                                                                                                    |                              |   |
| Profile request details                                                                                                    |                              |   |
| Email address used for initial profile                                                                                                    | e request* ⑦                 |   |
| mary.johanson@testemail.com                                                                                                    |                              |   |
| Mobile Phone Number                                                                                                    |                              |   |

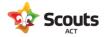

The new leader will then appear in your list of 'staff'.

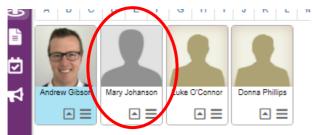

The leader is now listed in both the Staff and Member sections of Operoo (they automatically populate into the Members section from Extranet)

The Leader will get a new request in their Operoo login to share this 'new user' with Scouts ACT. As the name and email address are the same as their member account, Operoo does not ask for a new profile to be created. The Leader simply needs to hit Share to the request and it will then turn Blue as complete.

Once this is done, the next step is to assign the Leader to their section which you do in the Members Section (see notes above).

To remove a leader, click on their profile in the staff section and click on "Archive this Staff".

Once you confirm this they will be removed as a leader in your Group.

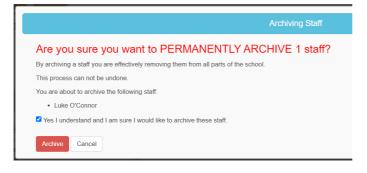

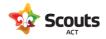

# Form Library

The form library allows you to view the history of all Activity Consent Forms in your Group.

| est Scout (                           | Group 1 -             |            |                                          |                     |                   |                   |              | Recent -   | My Account  | t <del>-</del> Help - | 🕞 Sign Out |
|---------------------------------------|-----------------------|------------|------------------------------------------|---------------------|-------------------|-------------------|--------------|------------|-------------|-----------------------|------------|
| Add eForm <del>-</del>                | Card View             |            |                                          |                     | Search            | n eForms          |              |            |             |                       |            |
|                                       |                       |            |                                          |                     | Parer             | nt eForms         |              |            |             |                       |            |
|                                       |                       |            |                                          |                     | Available Pending | D Passed Archived |              |            |             |                       |            |
|                                       |                       |            |                                          |                     | Available Pending | 0 1               |              |            |             |                       |            |
|                                       |                       |            |                                          |                     |                   |                   |              |            |             |                       |            |
|                                       |                       |            |                                          |                     |                   |                   |              |            |             |                       |            |
| Clear Filters                         | S Upcoming Ev         | eForm type | Status (?)                               | Accessible by roles | Create date 😑     | Event start date  | Response Due | Categories | Created by  | Submissions           | Removed fr |
|                                       |                       |            | Status @                                 | Accessible by roles | Create date 🚊 Q   |                   |              | Categories | Created by  | Submissions           | Removed fr |
| Name                                  | Audience type         | eForm type |                                          |                     |                   |                   |              |            |             |                       | Removed fr |
| Name<br>Q<br>Lake<br>Cobargo<br>Group | Audience type Parents | eForm type | <ul> <li>✓</li> <li>Available</li> </ul> | Accessible to me 🔹  | Q                 | ٩                 | Q            |            | Q<br>Andrew | ۹                     |            |

To view details of an Activity, click on the name link to view those youth and adult members that attended.

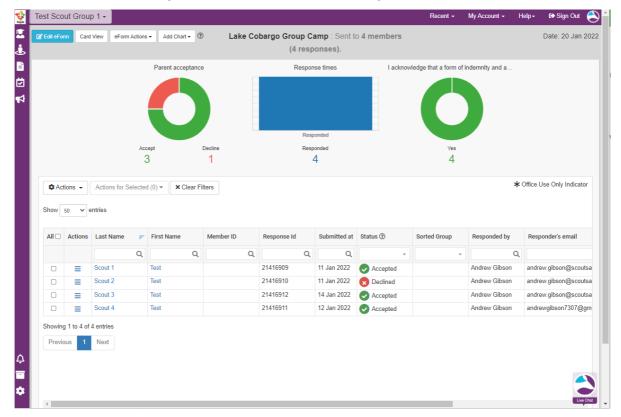

Over time the list of activities may grow, so you can use the search functionality to find what you need.

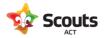

| Add eForm -      | Card View          |           |               |            |          |                     | Search eForn  | ns       |
|------------------|--------------------|-----------|---------------|------------|----------|---------------------|---------------|----------|
|                  |                    |           |               |            |          |                     | Parent eForms |          |
|                  |                    |           |               |            |          |                     |               |          |
|                  |                    |           |               |            |          | Available<br>2      | -             |          |
|                  |                    |           |               |            |          |                     |               |          |
|                  |                    |           |               |            |          | 2                   | 0 0           | 1        |
| Clear Fi<br>Name | ters Upcoming Ever | nts       | Audience type | eForm type | Status 🕐 | Accessible by roles | Create date   |          |
|                  |                    | nts<br>Q, | Audience type | eForm type | Status @ |                     |               | Event st |
| Name<br>cobargo  |                    |           |               |            |          | Accessible by roles | Create date   | Event s  |

At this stage, the remaining menu items of Event Documents and News Articles are not being used by Scouts ACT.

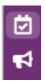

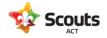

## Other information

#### How do we manage joint custody or other partner access to a profile?

In short, the parents manage this themselves.

Just as a parent can share their child's profile with Scouts ACT, they can share this with another individual. Doing this will allow both parents to then respond to activity consent forms.

To do this the parent has to go into their child's profile and go to the Sharing section

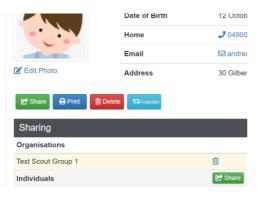

Click share on the individuals' line and enter details, making sure the access is View & Modify.

| Invite someone to view Test's profile                                                                                    |
|----------------------------------------------------------------------------------------------------|
|                                                                                                    |
| This section allows you to invite another person (such as another parent or grandparent) to view or manage this profile. |
| Name,"                                                                                                    |
| Dorothy Gibson                                                                                                    |
| Email.                                                                                                    |
| dorothy.gibson@gmail.com                                                                                                 |
| Relationship,                                                                                                    |
| Wife                                                                                                    |
| Access type"                                                                                                    |
| View & Modify                                                                                                    |
| Message                                                                                                    |
| This is so you can accept Scouts activity forms for Jimmy                                                                |
| Invite Cancel                                                                                                    |

#### How do we manage linking members?

If you wish, you can assign your Scout leaders access to the Cubs section, and Cub leader access to the Joeys section. This will then allow them to include linking members to be included in activity consent forms.

#### How can Venturers use Operoo?

You can setup Venturers in your Group to submit activity approval forms.

In Operoo, create a generic "Venturer" as a staff member using the group venturer email account.

Create the account and profile for this. and then share the login details amongst your Venturers.

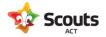

They will then have access to the forms and be able to submit activity approval forms.

**Do not** assign this staff member to the Venturers section as that will then allow them to view the other Venturer profiles.

#### What permissions can I control for my Scout Leaders?

You have the ability to set permissions at an individual level.

For instance you may wish to allow trainee (or all) leaders to create activity consent forms but you are the only one that can enable (send) them.

To do this, go into the staff section of Operoo and click on the leader.

| Details for Andrew Gibson |                                        |                                                       |  |  |  |  |
|---------------------------|----------------------------------------|-------------------------------------------------------|--|--|--|--|
| Staff Profile             |                                        | Andrew Gibson                                         |  |  |  |  |
| All eForm Responses       | S                                      | Profile ID: 34313 (Edit)                              |  |  |  |  |
| Audit Trail               |                                        |                                                       |  |  |  |  |
| Injury Reports            | Profile last updated:                  | 07 April 2022 20:14:06 by Andrew Gibson               |  |  |  |  |
|                           | Profile Owner Contacts:                | andrew.gibson@scoutsact.com.au                        |  |  |  |  |
| Private Notes             |                                        | - CHERENE (English)                                   |  |  |  |  |
| Edit Groups and eForms    | This staff will be automatically       | This staff will be automatically archived: Never edit |  |  |  |  |
| Upload Action Plan        | Permissions ( 2 )                      |                                                       |  |  |  |  |
| Edit Staff                | Create Parent and Studen               | nt eForms                                             |  |  |  |  |
| Archive this Staff        | Enable eForms Add any members or group | Enable eForms Add any members or groups to eForms     |  |  |  |  |
| Recent Profile Changes    | Tags ( 1 )                             | Tags ( 1 )                                            |  |  |  |  |
| Viewed Profiles           | Show Groups and eForms                 |                                                       |  |  |  |  |

Click on Permissions and then the edit icon for this.

You can then change this so leaders can enable eForms (i.e send activity consent forms) or not (second option)

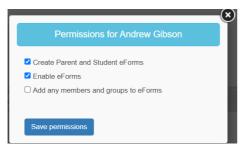

#### How do I edit an existing activity consent form?

If the date of this or the leaders access needs to be changed etc you can do this via the Admin screen (eForms section).

Click on the menu icon for the form

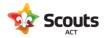

| Add eForm - Accessible to me - eForms ? |                           |                            |                              |                |  |
|-----------------------------------------|---------------------------|----------------------------|------------------------------|----------------|--|
| IBI Medical                             | Camping at<br>Cottermouth | Lake Cobargo<br>Group Camp | Lake Ginninderra<br>Cub Hike | Mt Majura Hike |  |
| ≝ ⊘≡                                    | ≝ ()≡                     | ≝ ()≡                      | ≝ ()≡                        |                |  |

You can then go into any tab of the form to change any questions or dates.

On the left hand side menu you can also use: Assign/Delegate Staff: to control the leaders this form is shared with.

Archive this form: to delete it.

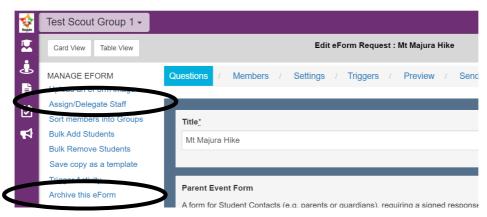

### Venturers using their own emails addresses in Operoo

As they are under 18, Venturers cannot approve activity consent forms (even if the parent agrees). Please ensure all Venturers are linked to a parents email address who can then approve activity consent on their behalf.